# **Cleaning of Acrylic Painted Surfaces**

**Washington DC, April 30 – May 3, 2013**

#### **TITLE**

## **Downloading and Registering the Modular Cleaning Program**

### **INSTRUCTOR**

### **Chris Stavroudis**

### **TECHNICAL NOTE**

The MCP:

- Freely available to professional conservators
- Downloaded from CoOL Conservation On-Line: http:// http://cool.conservation-us.org/byauth/stavroudis/mcp/
- Is unlocked based on your name and a registration number provided by me

The MCP and FileMaker Pro:

- Built using FileMaker Pro
- Runs under FileMaker 8.5 and above

Installing the MCP on your computer(s):

- If you own FileMaker Pro, just download "MCP Database.fp7"
- If you have an iPad, and purchase FileMaker Go, you can run the MCP after downloading "MCP Database.fp7" onto your iPad
- If you don't own FileMaker Pro, you can use a "Runtime" versions of the MCP
	- Runs the MCP database
	- You can add your own information
	- Automatically saves record of cleaning tests
	- You cannot:
		- modify the database
		- create your own database
		- only runs the MCP
	- Runtime versions:
		- Windows 95 and above, Mac OS 10.4 and above

Usernames and Passwords:

- stringent password protection system
- will not run unless it is unlocked with a user name and a registration number

Your Username and Registration Number:

- Username and number are connected and must match.
- If you would like a different user name eg. Chris instead of Christopher ask for a new registration number.

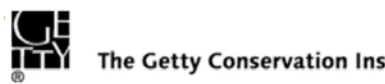

#### **Technical Note Cont'd.**

After you enter your name and registration number, the first time you use the MCP you will have to agree to three pages of legal conditions.

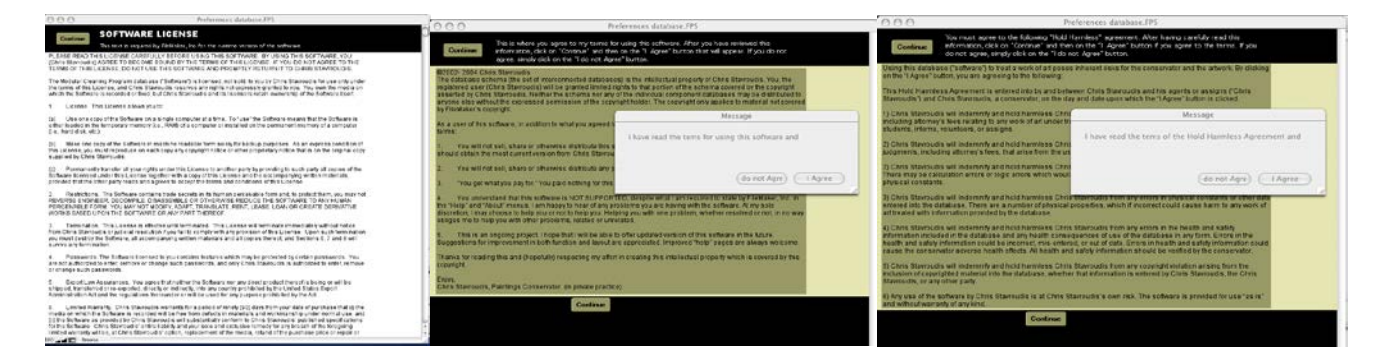

The second time you start up the MCP, it will ask how many drops of water equal 1 ml from your dropper. This information allows it to specify small amounts of liquid by drops as well as milliliters. (And, as it is something of a bug, it will not allow you to proceed until you answer.)

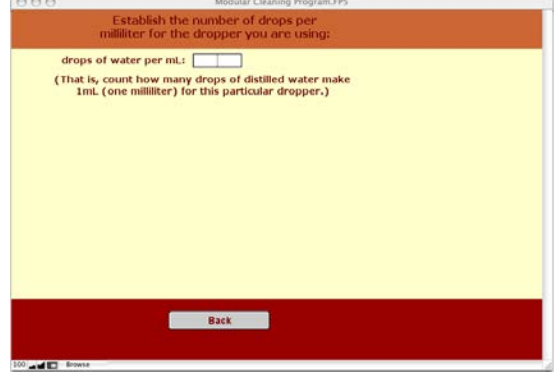

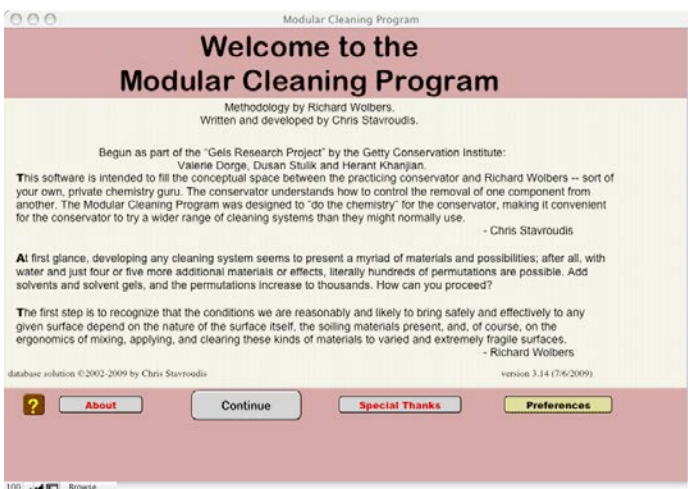

And, finally, the welcome screen, which looks like this.

©2012 J. Paul Getty Trust

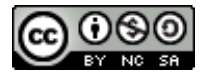

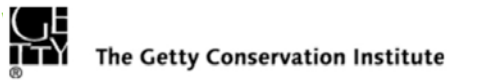